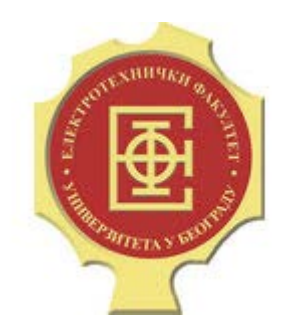

# DIGITALNA OBRADA SLIKE

ČAS 1 – OSNOVE MATLABA U OBRADI SLIKE

UNIVERZITET U BEOGRADU, ELEKTROTEHNIČKI FAKULTET 2017-2018

## Opšte informacije

asistent: Dragomir El Mezeni mail: [elmezeni@el.etf.rs](mailto:elmezeni@el.etf.rs)

Časovi u blokovima od po 2 časa, svake druge nedelje

Termin održavanja vežbi **utorak 8-10** u sali 70 (dok ne stignu računari biće u računskom centru)

## Opšte informacije

Način polaganja ispita: pismeni ispit 40% + domaći zadaci 60%

Ukupno 4 domaća zadataka u toku semestra

Domaći se uglavnom rade korišćenjem Matlab-a (+ određeni delovi u C-u)

Rešenja domaćih zadataka je potrebno predati do naznačenog datuma, svaki dan kašnjenja povlači -10% poena

Na kraju semestra biće održana odbrana domaćih zadataka

### Predstavljanje digitalnih slika

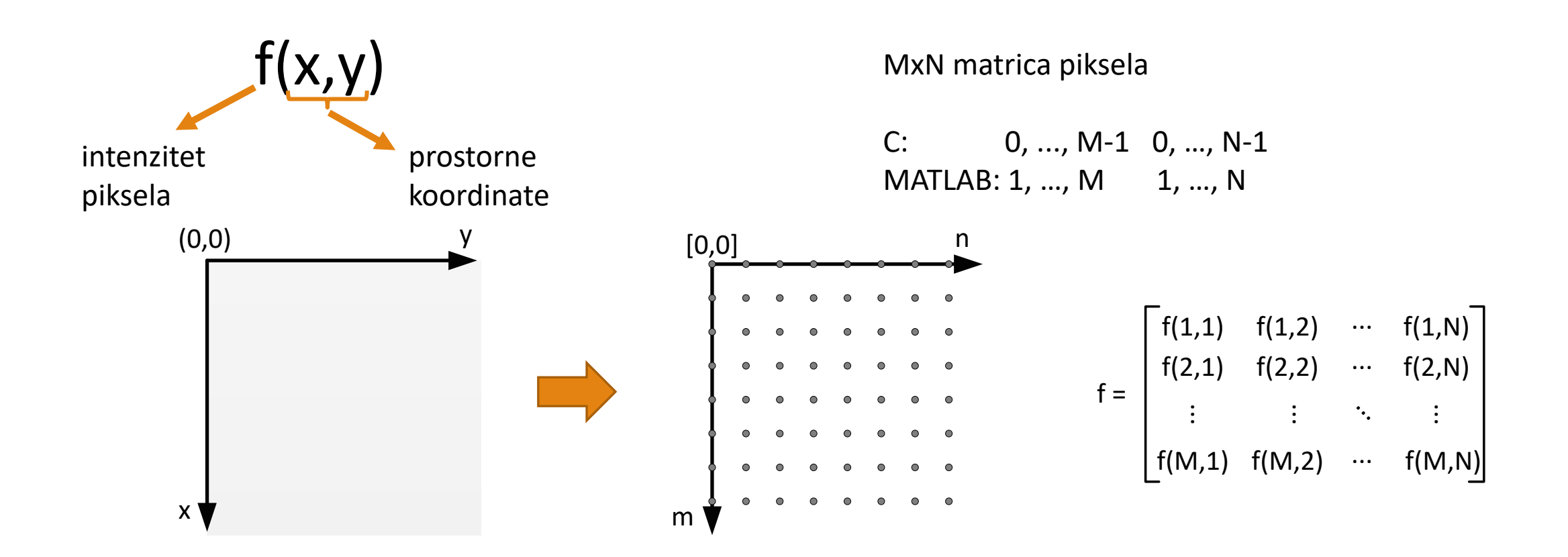

## Učitavanje sirovih slika

Slike mogu biti upisane u tekstualne ili binarne fajlove bez zaglavlja. Slike koje sadrže samo podatke obično se nazivaju sirove slike. Postupak za čitanje podataka iz ovih fajlova je vrlo sličan kao u C-u. Podaci se učitavaju u jedan niz kolona. Nakon toga je potrebno promeniti dimenzije ovog niza u odgovarajuću matricu kako bi učitana slika dobila smisao. Kako se pikseli slike upisuju red po red u fajl a po očitavanju smeštaju u posebne kolone potrebno je transponovati očitanu sliku kako bi se dobio korektan prikaz.

```
Primer tekstualna datoteka:
fid = fopen('im1.dat', 'r');
I = fscanf(fid, '%d');fclose(fid);
figure
J = reshape(I, [11, 38])'; imshow(J);
J = reshape(I, [38, 11])'; imshow(J);
J = reshape(I, [19, 22])'; imshow(J);
                                          Primer binarna datoteka:
                                         fid = fopen('im2.bin', 'rb');I = uint8(fread(fid, 'uint8'));
                                          fclose(fid);
                                         figure 
                                         J = reshape(I, [480, 160])'; imshow(J);
                                         J = reshape(I, [240, 320])'; imshow(J);
                                         J = reshape(I, [320, 240])'; imshow(J);
```
Učitavanje slika

#### **imread('naziv\_slike')**

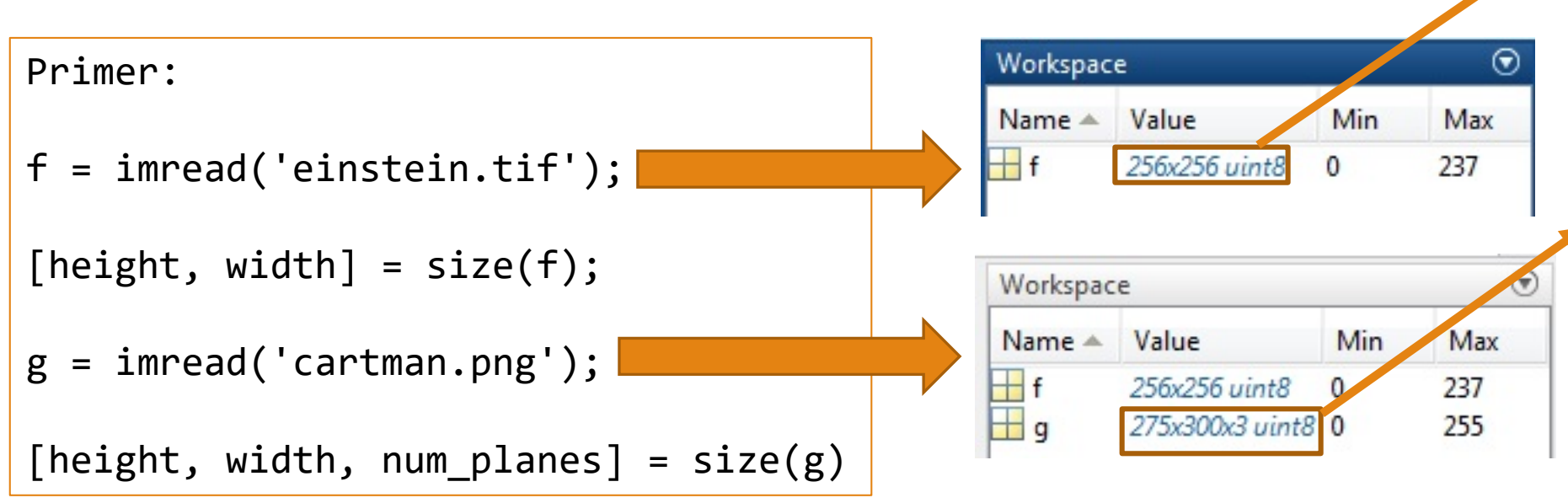

monohromatska slika 256 redova, 256 kolona pikseli celi brojevi veličine 8 bita opseg vrednosti [0, 255]

slika u boji (3 komponente boje) 275 redova, 300 kolona pikseli celi brojevi veličine 8 bita opseg vrednosti [0, 255]

### Prikaz slika

#### **imshow(matrica\_slike)**

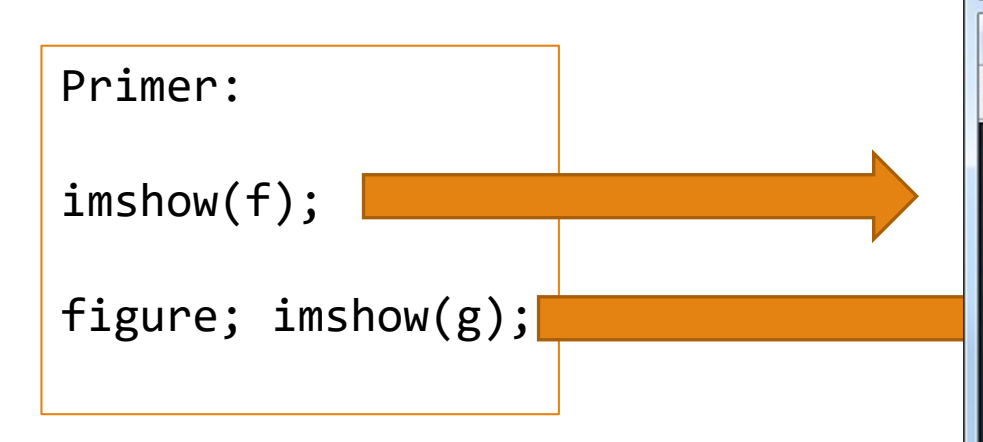

 $[g, \sim, alpha] = imread('cartman.png');$  $g$ \_fig = imshow(g); set(g\_fig, 'AlphaData', alpha);

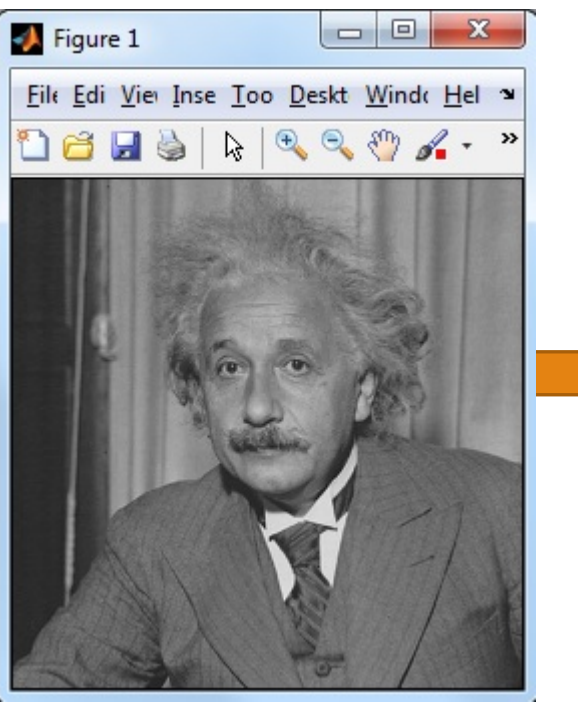

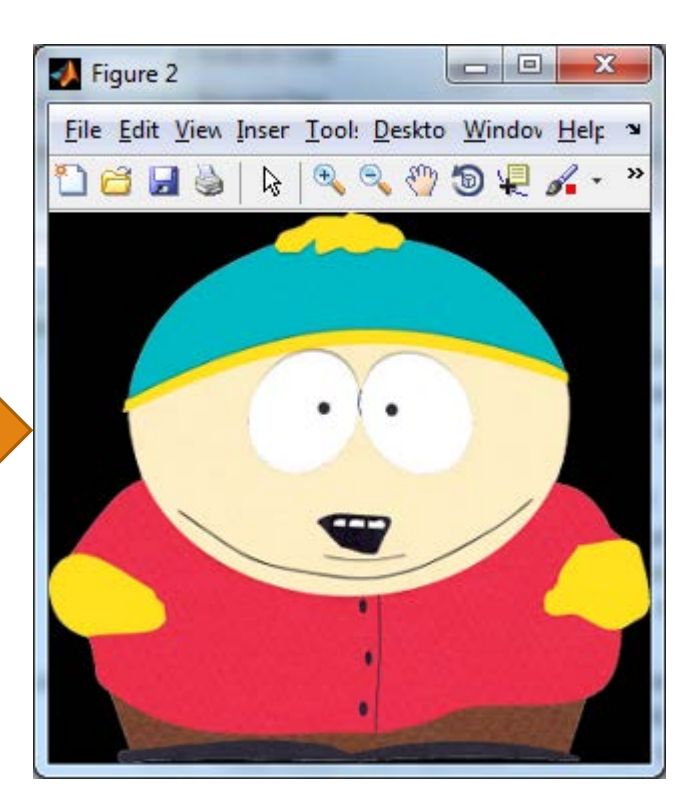

### Prikaz slika

#### **imshow(matrica\_slike, [low, high]) imshow(matrica\_slike, [])**

f = imread('einstein\_lowcontrast.tif');  $\text{imshow}(f)$ ; disp(min(f(:))); disp(max(f(:))); figure; imshow(f, []);

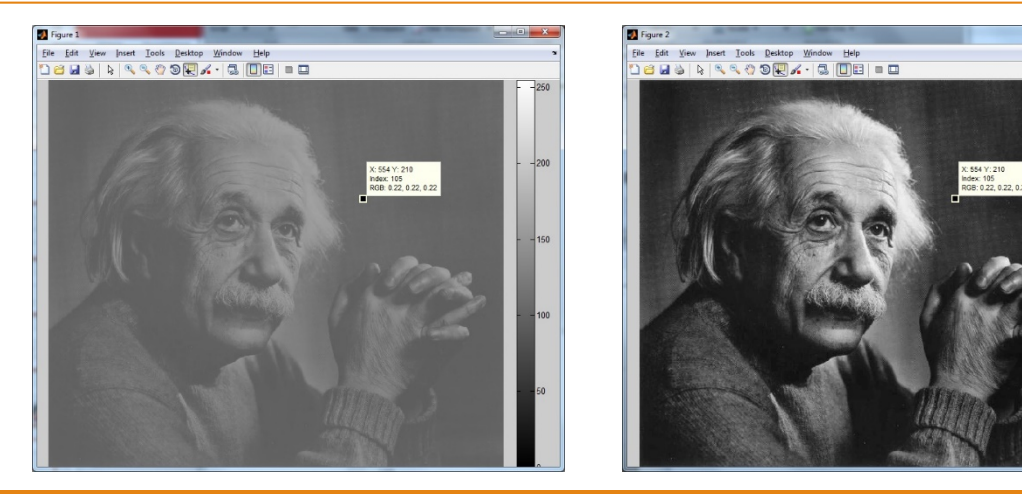

Svi pikseli čiji je intenzitet manji od *low* prikazuju se crnom bojom.

Svi pikseli čiji je intenzitet veći od *high* prikazuju se belom bojom.

Prikaz piksela čiji intenzitet je između ove dve vrednosti se skalira

Ako se ne navedu granice onda se prikaz skalira između minimalne i maksimalne vrednosti piksela na slici

*Vrednosti intenziteta samih piksela se ne menjaju! Proveriti ovo sa Data Cursor alatom.*

## Upisivanje slike u fajl

#### **imwrite(matrica\_slike, 'naziv\_fajla') imwrite(matrica\_slike, 'naziv\_fajla', 'quality', q)**

Primer:

```
f = imread('einstein.tif');
```

```
imwrite(f, 'einstein.png');
```

```
imwrite(f, 'einstein_q10.jpg', 'quality', 10);
imwrite(f, 'einstein_q50.jpg', 'quality', 50);
imwrite(f, 'einstein q90.jpg', 'quality', 90);
```
## Klase u MATLAB-u

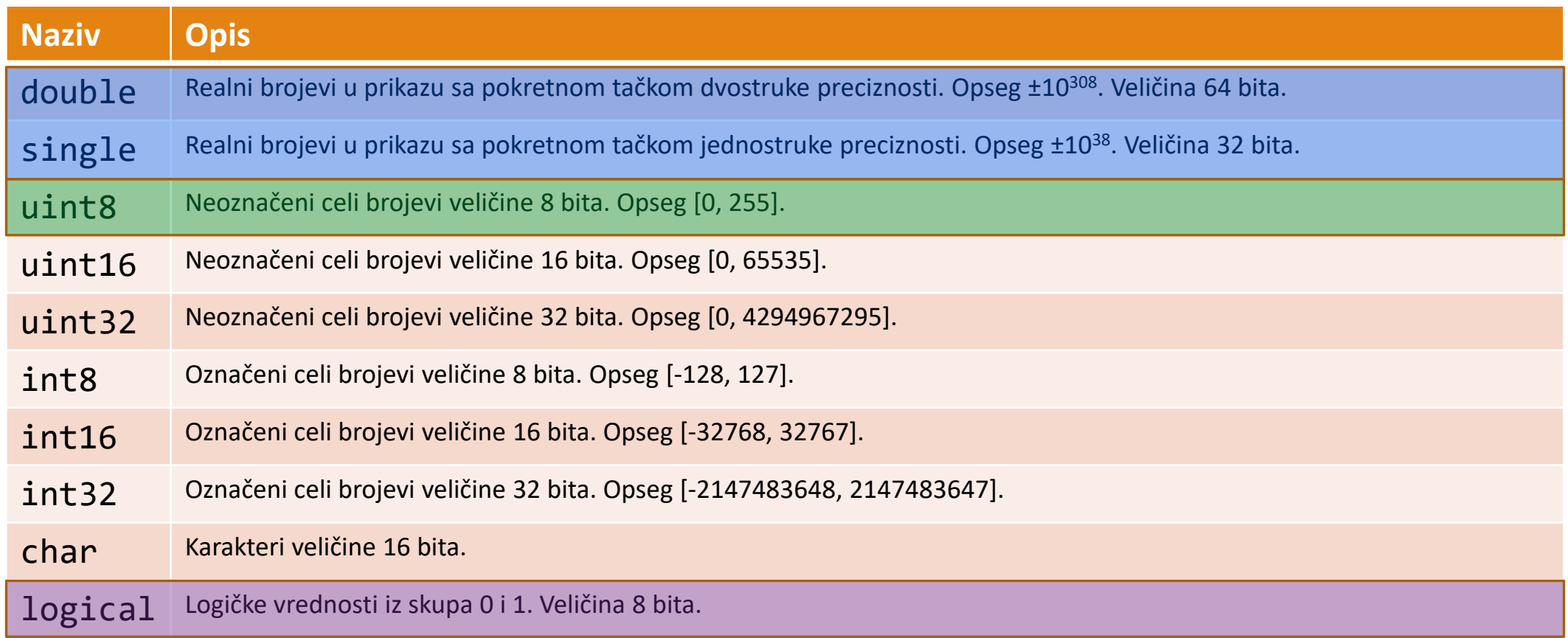

## Konvertovanje između klasa

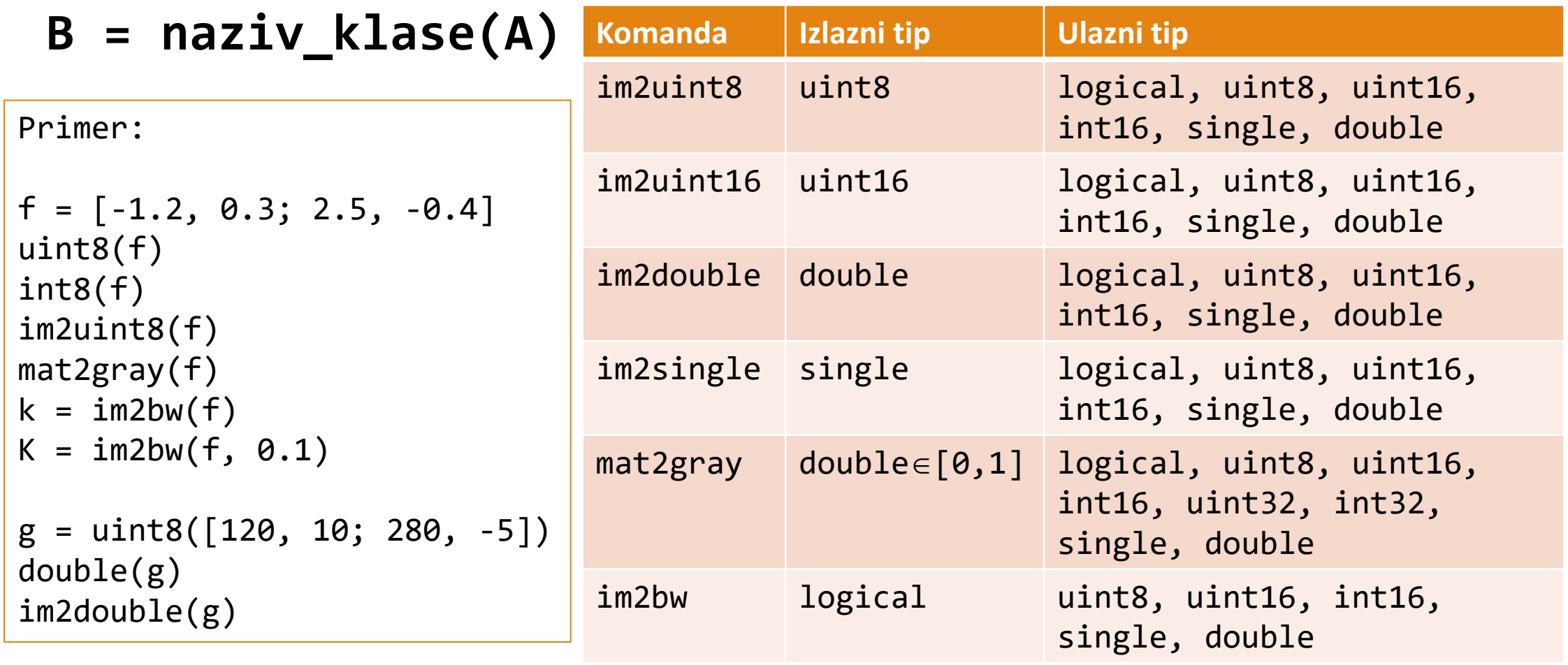

## Indeksiranje

#### **v(indeks) v(start:korak:stop) v([niz indeksa])**

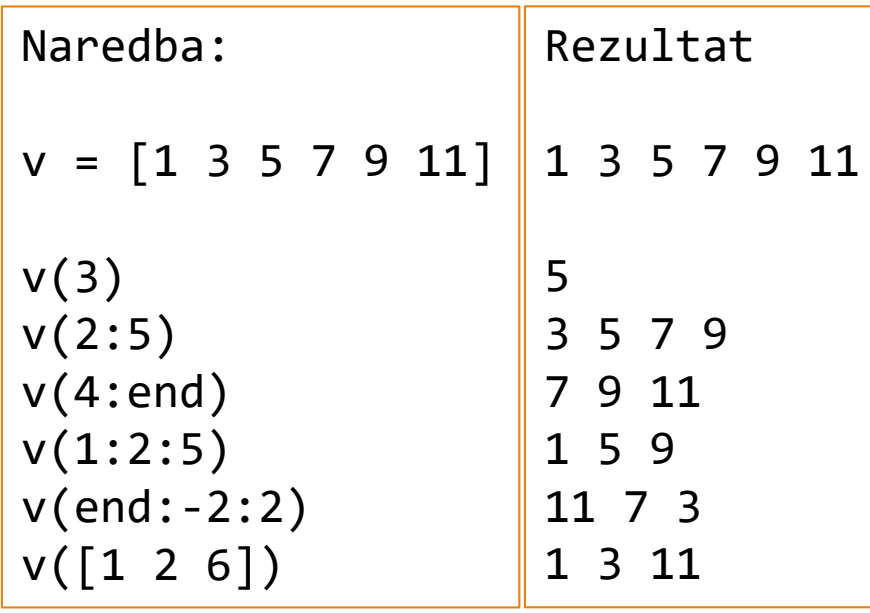

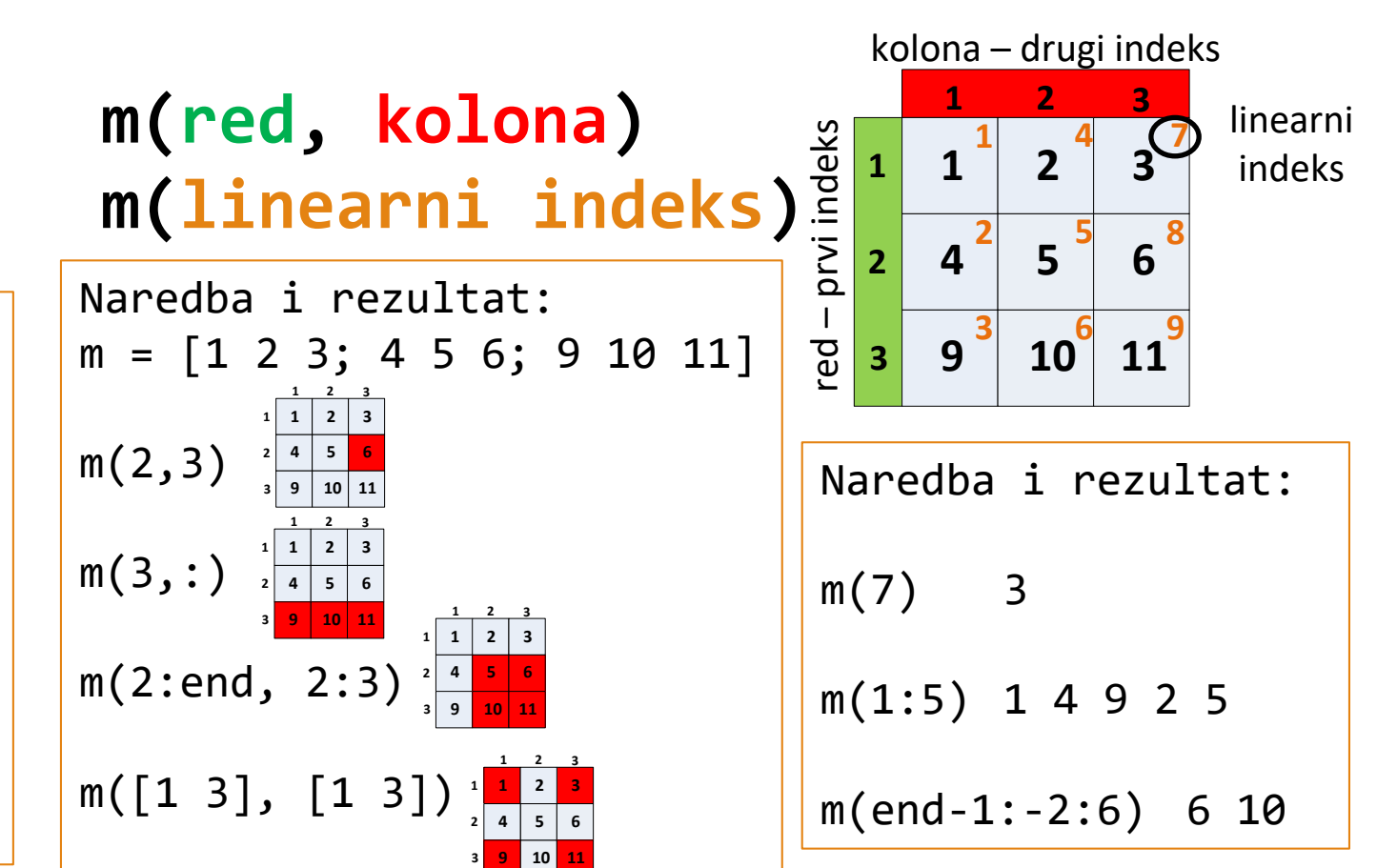

**3**

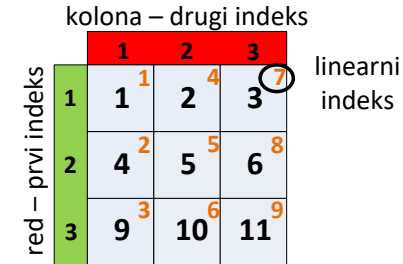

## Indeksiranje – konverzija koordinata

```
linearni_indeks = sub2ind(size(m), red, kolona)
[red, kolona] = ind2sub(size(m), linearni_indeks)
```

```
Naredba i rezultat:
[red, kolona] = ind2sub(size(m), 7) \rightarrow red = 1 kolona = 3
\lceil \text{red}, \text{ kolona} \rceil = \text{ind2sub}(\text{size(m)}, 1:5) \rightarrow \text{red} = 1 2 3 1 2 kolona = 1 1 1 2 2\lceilred, kolona] = ind2sub(size(m), end-1:-2:6) \rightarrow error!!!
[red, kolona] = ind2sub(size(m), size(m,1).*size(m,2)-1:-2:6) \rightarrow red = 2 \cdot 3 \cdot kolona = 3 \cdot 2linearni_indeks = sub2ind(size(m), [1,1,2,3], [2,3,3,2]) \rightarrow linearni_indeks = 4 7 8 6
```
### Logičko indeksiranje **m(mask)**

Matrica (ili niz) se može adresirati logičkom matricom istih dimenzija. Selektovana su ona polja originalne matrice na čijim mestima u indeksnoj matrici se nalazi logička jedinica.

```
Primer:
```

```
f = imread('einstein.tif');
load einstein mask.mat
```

```
figure; imshow(f);
figure; imshow(mask);
f(mask) = 128;figure; imshow(f);
```
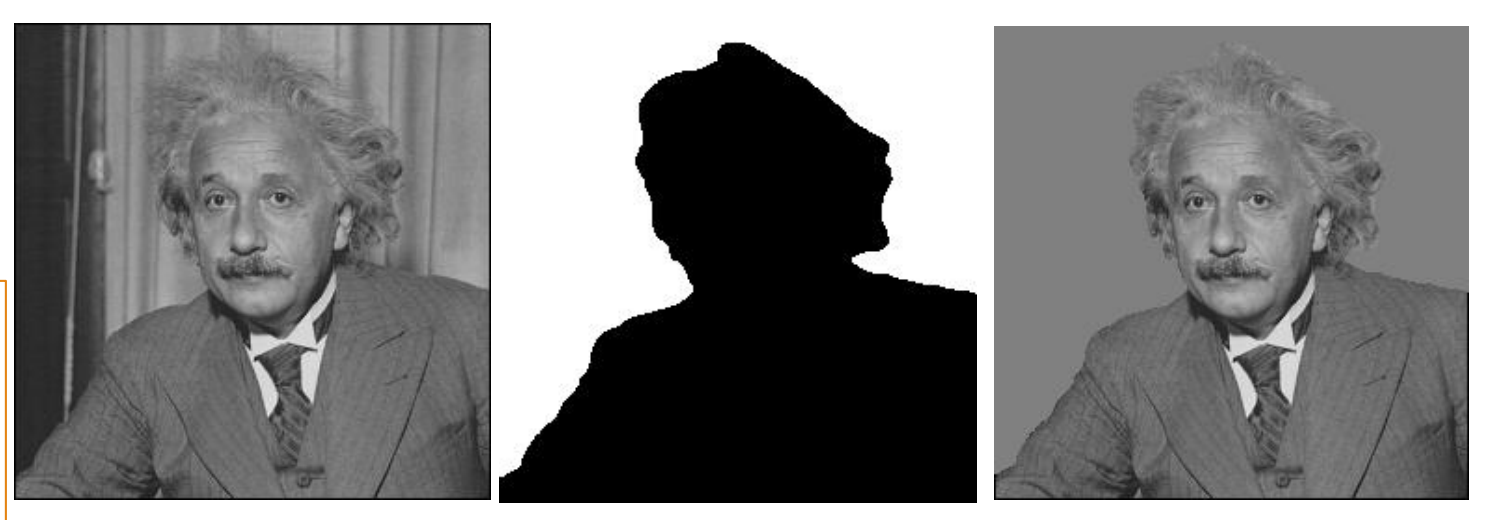

Logičko adresiranje se može koristiti za selektovanje svih piksela koji ispunjavaju određeni uslov. Kako je rezultat relacionh i logičkih operatora logička matrica to se na primer selektovanje svih piksela čiji je intenzitet veći od 50 može realizovati kao: **m(m>50)**

## Indeksiranje - primeri

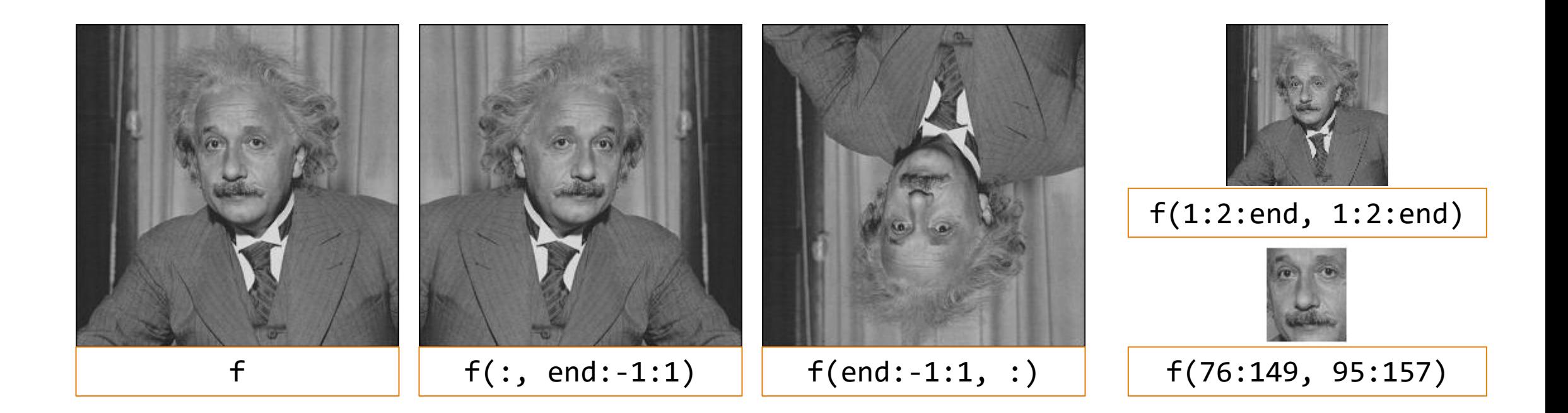

## Važne ugrađene matrice

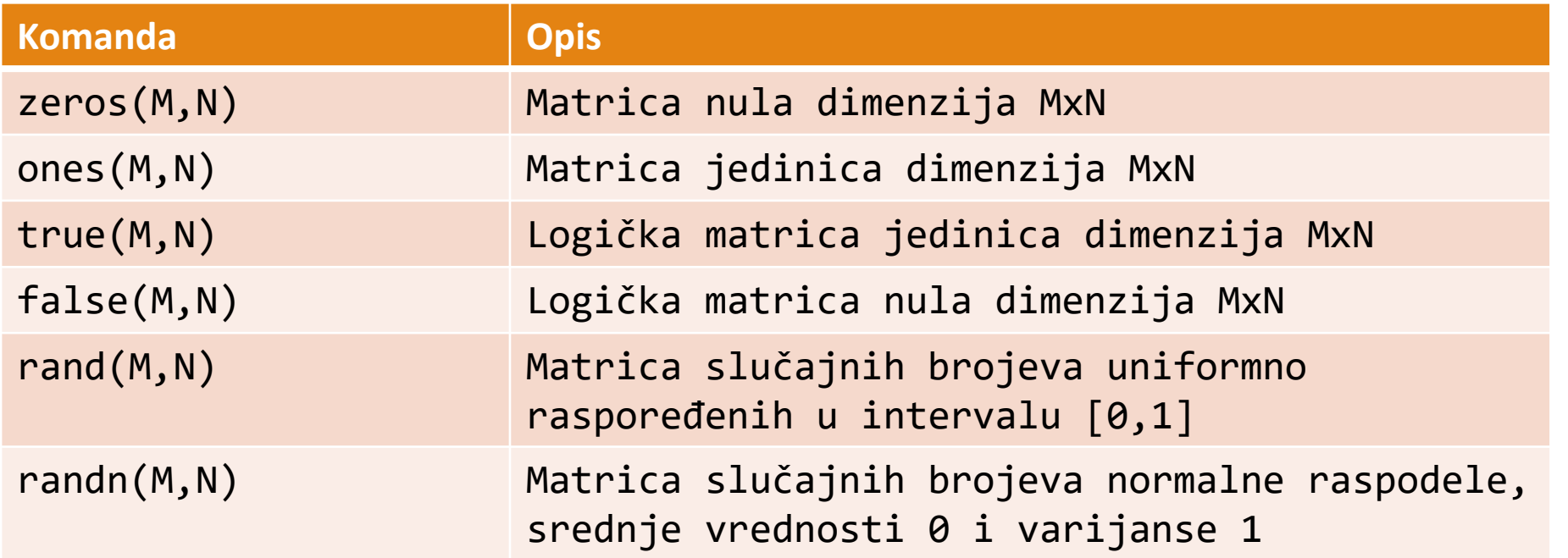

## Operatori u Matlabu

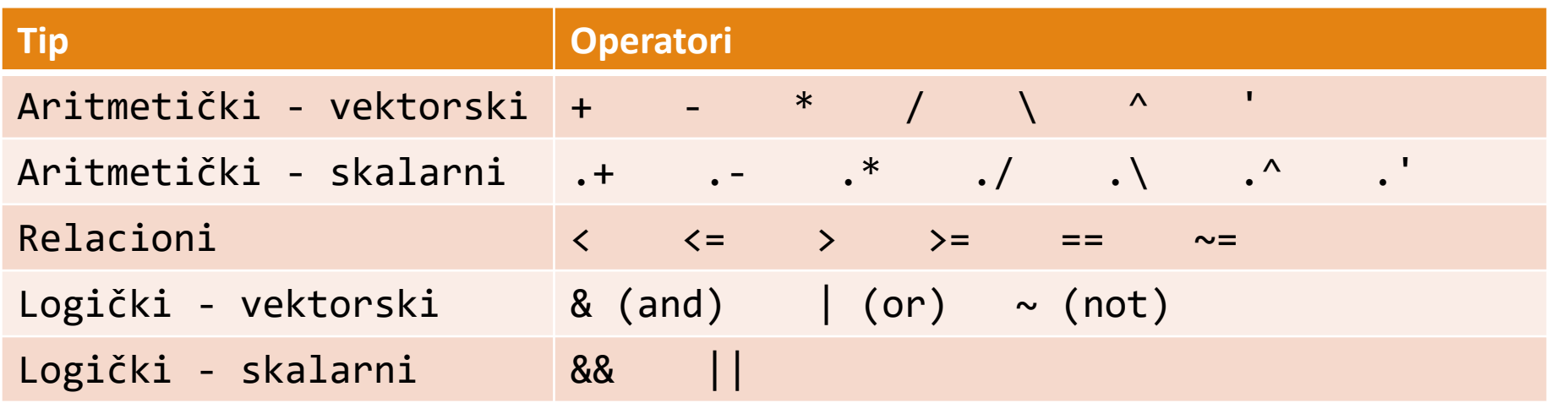

## Neke osnovne operacije i ugrađene funkcije

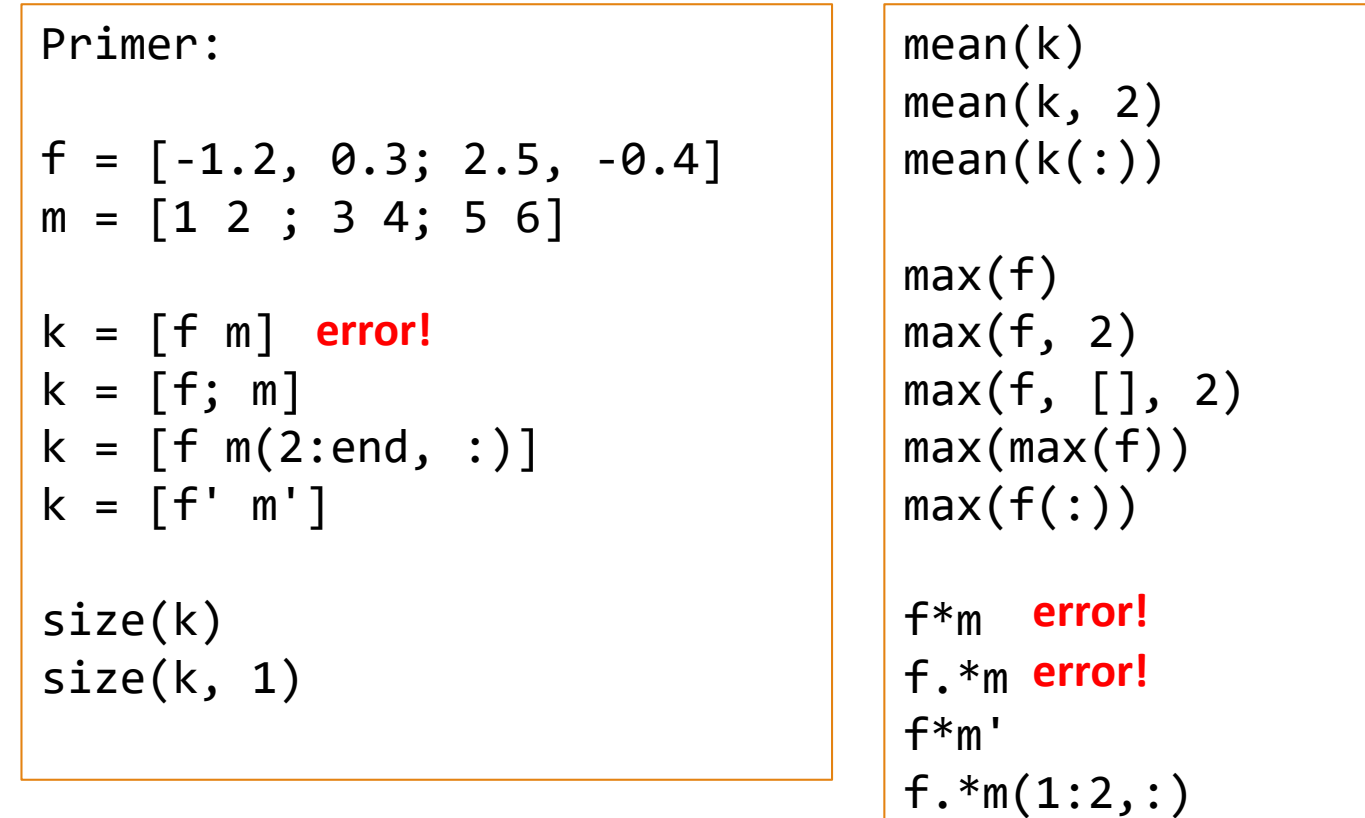

## Kontrola toka

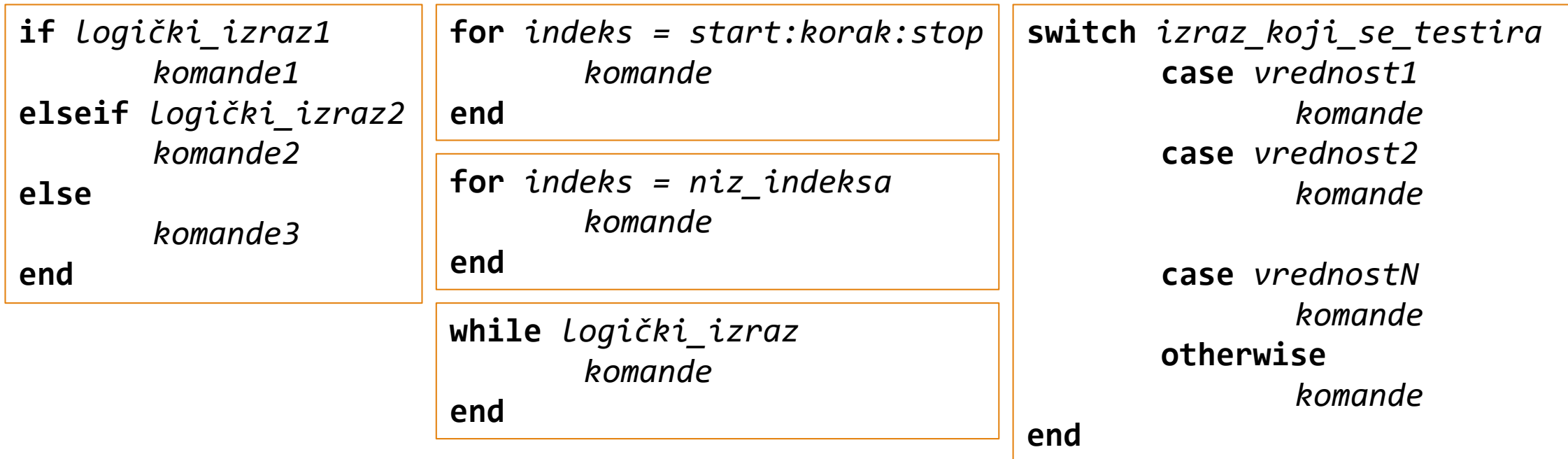

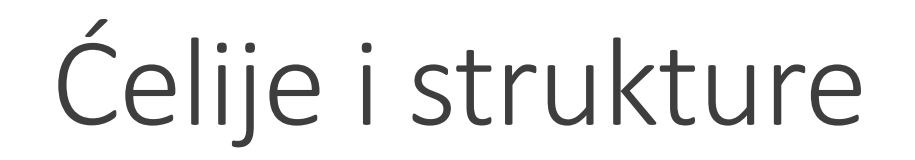

Ćelije i strukture se koriste za skladištenje raznorodnih podataka unutar jedne promenljive.

```
Ćelija primer:
f = imread('einstein.tif');
slika = \{f, 'einstein.png', size(f), mean(f(:))\}figure; imshow(slika{1})
slika\{3\}(1)Struktura primer:
                                                     f = imread('einstein.tif');
                                                     slika = struct('data', f, ...
                                                               'file_name', 'einstein.png',... 
                                                                     'size', size(f), \ldots'mean', mean(f(:)))figure; imshow(slika.data)
                                                     slika.size(1)
```
## Interaktivni upis i ispis podataka

#### **disp(promenljiva) t = input('Tekst: ')**

Primer:

```
a = input('Prvi argument: ');b = input('Drugi argument: ');disp(['Zbir: ', num2str(a+b)]);
disp([1 2; 3 4])
```
## Funkcije i skripte

function [ output arugments list ] = func\_name( input arguments list) %FUNC\_NAME One line description % More detailed description. % References: % Reference scientific papers or documents. % Syntax: % How this function should be called. % Inputs: % Description of input arguments. % Outputs: % Description of output arguments. % Example: % Example of function usage. % See also: other relevant files % % Created on: date (author) % Last revision: date (author) %------------- BEGIN CODE -------------- Actual code goes here. %One line description % More detailed description. % References: % Reference scientific papers or documents. % See also: other relevant files % % Created on: date (author) % Last revision: date (author) %------------- BEGIN CODE -------------- Actual code goes here.

## Domaći zadatak – prvi deo

U fajlu **d1img** se nalazi slika nepoznatih dimenzija. Odrediti da li je u pitanju binarna ili tekstualna datoteka. Potom pročitati sliku na adekvatan način i odrediti dimenzije tako da se dobije smislen sadržaj. Rešenje ovog dela domaćeg je potrebno navesti na početku glavnog programa. Potrebno je da ovaj deo koda pročita sliku iz navedenog fajla i upiše je u drugi fajl u jpeg formatu. U izveštaju navesti primer izlazne slike kada se dimenzije podese ispravno kao i jedan primer kada se dimenzije podese pogrešno.

## Domaći zadatak – drugi deo

Potrebno je odabrati neku fotografiju na kojoj se nalazi nekoliko ljudi kojima se vidi lice.<br>Fotografiju je potrebno učitati u MATLAB i, u slučaju da je originalna slika u boji, pomoću naredbe **rgb2gray** konvertovati u monohromatsku. Prikazati fotografiju i pomoću opcije *Data cursor* za minimum dva lica na slici odrediti koordinate gornjeg levog i donjeg desnog ćoška pravougaonika koji obuhvata lice. Kreirati strukturu *face\_location* koja sadrži dva polja *top\_left* i *bottom\_right* koja sadrže koordinate ćoškova pravougaonika koji opisuje lice. Kako na slici postoji više lica potrebno je formirati niz sa elementima *face\_location* strukture.

Napisati funkciju *protect\_face* koja za zadatu lokaciju lica i veličinu kvadrata popločava region lica kvadratima zadatih dimenzija. Svi pikseli unutar jednog kvadrata imaju istu vrednost i ona odgovara srednjoj vrednosti piksela koji se nalaze na lokaciji tog kvadrata u originalnoj slici. U slučaju da širina ili visina regiona lica nije umnožak veličine kvadrata na ivicama regiona lica će se javiti pravougaonici.

## Domaći zadatak – drugi deo

Primer poziva funkcije za jedno od lica sa slikel (corleone.jpg)<br>kojom se lice popločava kvadratima širine 40 piksela:

 $face\_location(1).top\_left = [151, 723];$  $face\_location(1).bottom\_right = [739, 1180];$ 

If = protect\_face(I, face\_location, 40);

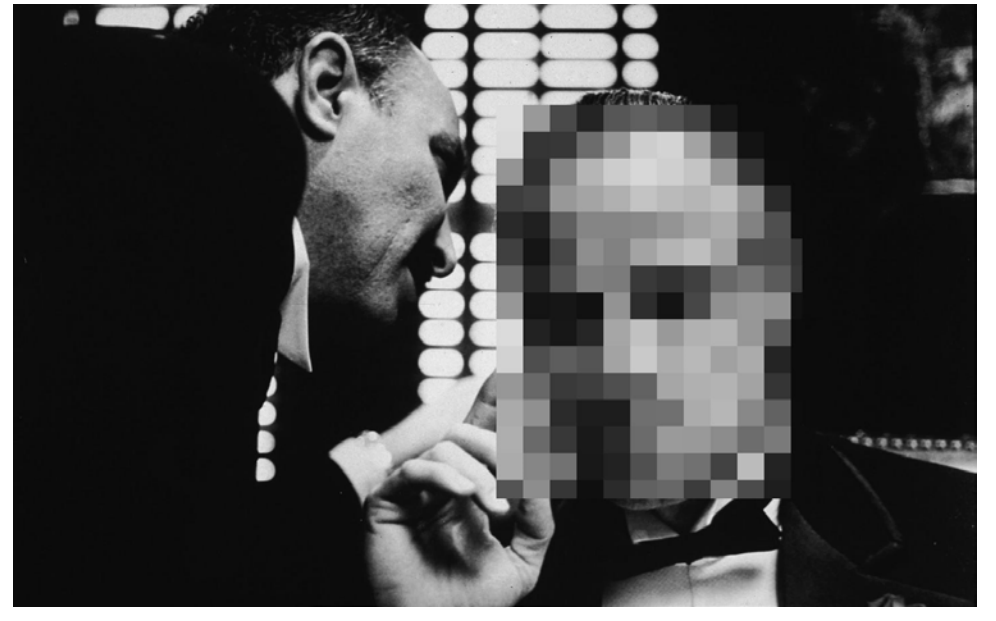

## Domaći zadatak

Napisati glavni program *domaci1\_gg\_bbb.m* (gg - godina, bbb - broj indeksa) u koji su upisane koordinate svih lica koja se štite sa slike (minimum 2) i koji po pokretanju štiti svako lice prekrivanjem kvadratima odgovarajuće širine (odabrati neku razumnu vrednost) i čuva tako modifikovanu sliku u fajl *nazivslike\_protected.jpg*.

Potrebno je takođe sačuvati sve pravougaonike koji obuhvataju lica pre modifikacije u sirove binarne fajlove *face1.bin*, *face2.bin*, .. ,*faceN.bin*.

Dakle uspešno napisan glavni program treba da po pokretanju generiše N sirovih binarnih slika(gde je N ukupan broj lica) koje predstavljaju regione lica pre modifikacija kao i celu sliku u jpeg formatu, kvaliteta 90, sa označenim regionima lica.

Izrada ovog domaćeg zadatka nije obavezna i ne nosi poene. Bez obzira na to preporučuje se studentima da urade ovaj domaći zadatak kako bi proverili stečeno znanje i uvežbali korišćenje osnovnih funkcionalnosti Matlaba u obradi slike.